# **SP5000 «Антифрод»**

Руководство администратора

АО «Искра Технологии» 2023 г.

Документ выпущен компанией

АО «Искра Технологии» РФ, 620066 Екатеринбург, ул. Комвузовская, 9‐а Т +7 343 210 69 51

Ф +7 343 341 52 40

#### Оглавление

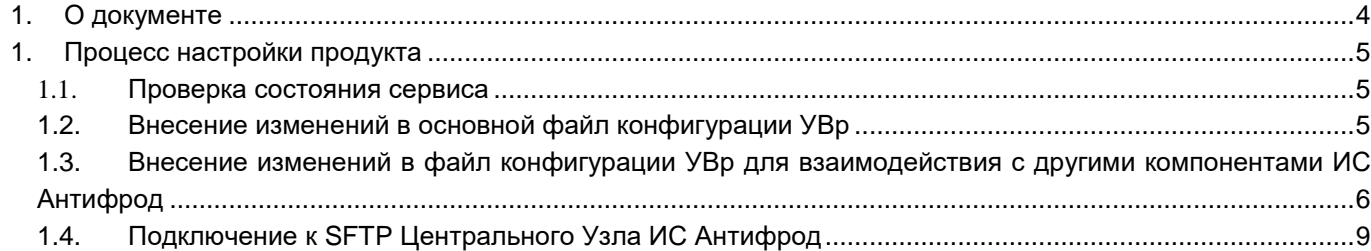

## <span id="page-3-0"></span>**1. О документе**

В настоящем руководстве описаны основные действия и возможности настройки системы пользователями, обладающих ролью Администратора SP5000 «Антифрод».

Перед началом эксплуатации Системы пользователю необходимо ознакомиться с настоящим руководством.

## <span id="page-4-0"></span>**1. Процесс настройки продукта**

### <span id="page-4-1"></span>**1.1. Проверка состояния сервиса**

После установки пакета можно проверить состояние сервиса УВр:

```
sysadmin@deb10dvd1:~$ systemctl status aa6511
● aa6511.service - AA6511AX Network Element service
    Loaded: loaded (/etc/systemd/system/aa6511.service; enabled; vendor preset: enabled)
    Active: active (running) since Wed 2023-07-19 10:28:36 +05; 3h 5min ago
Main PID: 446 (aa6511 cfc)
    Tasks: 6 (limit: 4698)
    Memory: 17.6M
    CGroup: /system.slice/aa6511.service
           \Box446 /opt/aa6511/bin/aa6511 cfc
```
Если был получен корректный ответ о состоянии сервиса (пример выше), переходим к пункту 1.2 текущего документа.

#### <span id="page-4-2"></span>**1.2. Внесение изменений в основной файл конфигурации УВр**

После проверки состояния сервиса УВр необходимо внести изменения в основной файл конфигурации. Файлы конфигурации расположены в /etc/aa6511.

#### **config.json - основной файл конфигурации.**

```
{
  "log params" : \frac{1}{2} // Настройки логирования
     "log_level": "VRB",
     "log_file_limits" : {
      "max file cnt": 1000,
       "max_line_cnt": 100000
     }
   },
   "sn" : [{ // Список станций
     "sn_id" : 199,
    "sn_name" : "iutce199",
     "sn_li_ip_addr" : "192.168.101.199",
     "sn_li_port" : 9907,
     "sn_timeout_s" : 400,
    "dicon log mode" : 0 // 0 - separate log off, 1 - separate log on with all
conversions, 2 - separate log on with only unsuccessful conversions
   }],
   "sn_phase_dicon": [ // Список диконов
      {
        "sn_id": 199,
        "rules": [
```

```
{"sn pfx": "34320222", "sn nr type": 4, "mc pfx": "900", "mc nr type": 1}
        \mathbb{I}\}1,
  "antifraud_in_trunk": [ // Список входящих транков вызова с которых нужно
верифицировать
    \{"sn id" : 199,
      "tgrp id" : 229,
      "src operator id" : 10229, // Идентификатор оператора с которого приходят вызова в
данном транке
      "dst_operator_id": 10199 // Идентификатор нашего оператора (оператора к которому
принадлежит данный sn_id)
    \mathcal{L}1,
  "antifraud_out_trunk": [ // Список исходящих транков на вызова по которым к нам может
прийти запрос верификации
    \{"sn id" : 199,
      "tgrp id" : 229."src_operator_id": 10199, // Идентификатор нашего оператора (оператора к которому
принадлежит данный sn id)
      "dst operator id" : 10229 // Идентификатор оператора на которого уходят вызова в
данном транке
    \mathcal{E}\overline{1}\lambda
```
#### <span id="page-5-0"></span> $1.3.$ Внесение изменений в файл конфигурации УВр для взаимодействия с другими компонентами ИС Антифрод

После внесения изменений в основной файл конфигурации необходимо откорректировать файл конфигурации для взаимодействия с другими компонентами ИС Антифрод.

vfn\_config.json - в файле конфигурации задаются параметры взаимодействия с другими компонентами ИС Антифрод.

В этом конфигурационном файле нас интересуют параметры: vfn:id и ccn:ipAddress, ccn:sft user. Все остальное как правило менять не нужно.

```
\left\{ \right."vfn" : \{"id": 199, // Здесь нужно указать идентификатор нашего узла верификации
         "privateKeyPath": "/opt/yfn/key/private512.pem"
    \},
    "ccngw" : \{"database" : {
             "numbers": "/opt/vfn/numbers",
```

```
 "nodes": "/opt/vfn/nodes",
             "pub": "/opt/vfn/pub",
             "connections": {
                 "requests": "/opt/vfn/connections/requests",
                 "responses": "/opt/vfn/connections/responses"
 }
        },
        "pm_jobs" : [
            "call_statistics"
        ]
    },
    "vfgw" : {
       "http" : \{ "local port" : "8081",
             "remote port" : "8081",
            "encrypted" : true,
             "connect timeout" : {
                 "period" : {
                     "unit" : "msec",
                     "value" : 50
 }
 }
        }
    },
    "ccn" : {
        "ipAddress" : "192.168.143.203", // IP адрес SFTP сервера ЦУ
       "sftp user" : "node 199", // Имя пользователя имеет вид node <vfn id>
        "reports" : {
            "incidents" : "/incidents",
             "incidents_a" : "/incidents_a",
            "statistics" : "/statistics"
        },
         "database" : {
            "numbers" : "/numbers",
             "nodes" : "/nodes",
            "pub" : "/pub",
            "connections" : {
                 "requests" : "/requests",
                 "responses" : "/responses"
 }
        }
    },
    "timers" : {
        "getIncidentReq" : {
            "period" : {
                 "unit" : "sec",
                 "value" : 900
 }
```

```
 },
        "getIncidentAReq" : {
            "period" : {
               "unit" : "sec",
               "value" : 900
           }
        },
        "refreshNumbersInfo" : {
           "period" : {
               "unit" : "sec",
               "value" : 900
 }
        },
        "refreshNodesInfo" : {
           "period" : {
               "unit" : "sec",
               "value" : 900
 }
        },
        "refreshCallInfoRequests" : {
           "period" : {
               "unit" : "sec",
               "value" : 60
 }
        },
        "refreshPublicKeys" : {
           "period" : {
               "unit" : "sec",
               "value" : 900
 }
        }
    },
    "pm_jobs" : {
        "call_statistics" : {
            "period" : {
               "unit" : "sec",
              "value" : 900
            },
            "counters" : [
 [
                   "ATTMS",
                   "all"
               ],
 [
                   "TBVRF",
                   "all"
               ],
 [
```

```
 "RJCTS",
               "all"
            ],
 [
              "ERR1",
              "all"
            ],
 [
              "ERR2",
              "all"
 ]
 ]
      }
   }
}
```
### <span id="page-8-0"></span>**1.4. Подключение к SFTP Центрального Узла ИС Антифрод**

После внесения изменений в файлы конфигурации необходимо организовать подключение к SFTP Центрального Узла ИС Антифрод.

Для того чтобы работало подключение к SFTP Центрального Узла ИС Антифрод, необходимо добавить публичный ключ **/home/aa6511/.ssh/id\_rsa.pub** в список разрешенных на SFTP сервер. Обычно это файл **/home/sftp-user/.ssh/authorized\_keys**

После этого проверяем соединение с SFTP с помощью команды:

sysadmin@deb10dvd5:~\$ sudo su [sudo] password for sysadmin: root@deb10dvd5:/home/sysadmin# su aa6511 -s /bin/bash aa6511@deb10dvd5:/home/sysadmin\$ sftp node\_107@10.99.2.24 Connected to node\_107@10.99.2.24. sftp>

#### **ВАЖНО!**

После установки пакета УВр будет автоматически сгенерирован ключ шифрования для соединений с другими УВз и УВр. Он находится в **/opt/vfn/key**. Публичный ключ (**public512.crt**) нужно положить в папку **pub** на SFTP но с именем вида **node-<vfn:id> -key.pub**